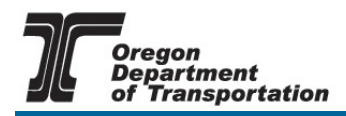

# *Technical Training at ODOT*

MARCH 2019

# **SAFETY INSPECTION OF IN-SERVICE BRIDGES** Fee: \$2,350

**Dates** June 3 through 14, 2019 **Hours** 8:00 am to 5:00 pm daily

Salem, Oregon

- **Inside This Announcement Contact Information**
	- 1 General Information
	- [2](#page-1-0) Course Description
	- [4](#page-3-0) iLearn Oregon Account Information

## **Purpose**

This course provides for certification of Bridge Safety Inspectors. It imparts basic knowledge and skills necessary to accurately report on bridges for statewide uniformity of inspection. Participants are trained to inventory and inspect bridges in accordance with the requirements of the National Bridge Inspection Standards.

# **Professional Development Hours**

The "Safety Inspection Of In-Service Bridges" will satisfy 67 of the Professional Development Hours required by OSBEELS to renew a Professional Engineer (PE) License and/or Professional Land Surveyors (PLS) License.

#### **How to Register**

ODOT uses an on-line registration system called iLearnOregon to register people for training events. If this will be your first time registering for a class through iLearnOregon, go to [page 4](#page-3-0) for more information on how to set-up an account. To register for the training

[Click here](https://ilearn.oregon.gov/DL.aspx?id=74C6A812F7FA481885B14A7BCCF0C9A3) to register in the "Safety" Inspection Of In-Service Bridges." Sign into

Lorrie Schaefer, Senior Training Consultant Strategic Business Services

Telephone: 503-378-5224

**Location**

E-mail: lorrie.l.schaefer@odot.state.or.us

your account. This should take you directly into class registration page.

## **Payment Method**

Non ODOT: VISA, Master Charge Cards, and checks will be accepted for payment.

ODOT: Your crew training EA will be charged for the training. When you click enroll, a "Course Enrollment Billing Form" will appear. Click on the button in front of "Billing Code" and fill in the training EA for your crew in the box provided.

# **Cancellation Policy**

You must cancel at least 11 working days prior to the event. No refund will be made when cancellation occurs with 10 working days or less remaining before the training.

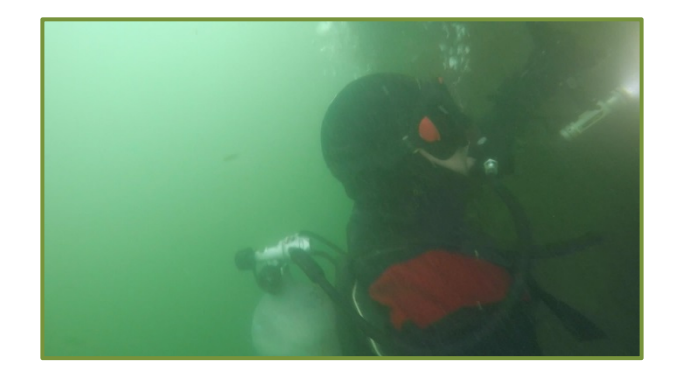

# <span id="page-1-0"></span>**Course Description**

#### **LEARNING OUTCOMES**

The participant will be able to:

- Discuss the duties and responsibilities of a bridge inspector and define inspection concepts including personal and public safety issues associated with bridge inspections
- List the inspection equipment needs for various types of bridges and site conditions
- Describe, identify, evaluate, and document the various components and deficiencies that can exist on bridge components and elements
- List design characteristics and describe inspection methods and locations for common concrete, steel, and timber structures
- Identify and evaluate the various culvert and waterway deficiencies
- Discuss the need to inspect underwater portions of bridges
- Describe nondestructive evaluation methods for basic bridge materials
- Demonstrate how to field inspect and evaluate common concrete, steel, and timber bridges

#### **PREREQUISITES**

ALL participants must have met one of the three prerequisite requirements for participation in this course and BRING A COURSE COMPLETION CERTIFICATE BEARING THEIR NAME TO THE FIRST DAY OF THE CLASS. The passing score for all prerequisites is 70% or better. Individuals have the option to complete one of the following three prerequisite requirements:

1) 130054 Engineering Concepts for Bridge Inspectors, a 5-day Instructor-led course;

2) 130101 Introduction to Safety Inspection of In-Service Bridges, a 14-hour Web-based training and assessment; and/or

3) 130101a Prerequisite Assessment for Safety Inspection of In-Service Bridges, a Web-based assessment.

These courses are available through the National Highway Institute web site. Click on the following link (or copy and paste the link into your url):

#### <https://www.nhi.fhwa.dot.gov/register>

Follow the instructions on that webpage to create a NHI log in and participate in NHI training.

#### **DESIGNED FOR**

Federal, State, and local highway agency employees involved in inspecting bridges or in charge of a bridge inspection unit.

#### **ADA INFORMATION**

In this training, you will be:

- Viewing information on a projection screen
- Participating in group discussion(s)/exercise(s)
- Writing on paper or a flip chart
- Reading training materials
- Walking for short distance (up to  $\frac{1}{2}$  mile)
- Riding in a vehicle
- Operating a motor vehicle
- Standing for long periods of time (more than five minutes)
- May be exposed to extreme weather conditions for short or longer periods of time
- Visiting an active highway construction work site

#### **PROFESSIONAL DEVELOPMENT HOURS**

"Safety Inspection of In-Service Bridges" will satisfy 67.0 of the Professional Development Hours required by the Oregon State Board of Examiners for Engineering and Land Surveying (OSBEELS) to renew a Professional Engineer (PE) License or Professional Land Surveyors License.

# <span id="page-3-0"></span>**Instructions for Creating an iLearnOregon Account**

ODOT uses iLearnOregon to register people in their training events. In order to register, you must have an account in iLearnOregon. (*NOTE:* Another person cannot register for you using *his or her* iLearnOregon account.)

#### **Non-ODOT participants registering through iLearnOregon for the first time:**

The first time you register for an event, you will be required to create an account. [Click](https://ilearn.oregon.gov/)  [here to access iLearnOregon.](https://ilearn.oregon.gov/)

- 1. At the iLearnOregon Log In page, click on Create Account.
- 2. A pop-up window will display directing you to enter all required fields (those marked with an \*) and that a confirmation email will be sent to you.
- 3. From the User Registration screen, select *Not a State Employee*.
- 4. Complete the following information to create an account.
	- Enter your *full first* and *last name*. (If you have a common first name or last name, please also include a middle name or initial. This will help with locating your account.)
	- Enter your *email address* where you would like training notification emails to be sent.
	- Enter text for your *login ID*. Your login must be at least 6 characters and cannot contain spaces or special characters such as /, @, or &.
	- For Job Title, leave it as *(None Selected)*. The job titles in the drop down list come from the State's database and only apply to state employees.
	- For Organization, select **Other, Non State Employees** from the drop down list.
	- For **Manager**, leave it as *(None Selected)*.
- 5. Click *Submit.*
- 6. You will receive an email with instructions on how to confirm your account. **You must confirm your account before you enroll in the training.**

# **ODOT employees registering through iLearnOregon for the first time:**

ODOT employees sign on the first time using their OR # for the Login ID and Password. After you have signed on for the first time, you can change your Login ID and Password in your iLearnOregon profile. (If you have enrolled in training through iLearnOregon before now, you may already have a different Login ID and Password. If you do not remember the ID and Password, you can request that information by clicking on "Forgot Login ID?")

#### **Do Not Remember Your ID or Password?**

If you have an iLearnOregon account but have forgotten your log in ID or password, *please do not build another account.* Click on the LogIn button, then click on "Forgot your login ID or password?"